# **Rekayasa Perangkat Lunak Manajemen Login Pengguna Windows Server dan Linux Server Berbasis Web**

#### **Setyawan Wibisono** Fakultas Teknologi Informasi, Universitas Stikubank Semarang setyasonny@gmail.com

#### **Abstrak**

Laboratorium komputer merupakan salah satu contoh jaringan dengan pengguna yang banyak. Setiap komputer dapat diakses oleh banyak pengguna dengan hak yang berbeda-beda, tergantung dari login masing-masing. Jumlah pengguna dapat mencapai ratusan bahkan sampai ribuan, yang masing-masing mempunyai hak yang beragam. Laboratorium komputer fakultas teknologi informasi mempunyai jumlah pengguna lebih dari 3000. Dengan 4 macam login server berbeda yang harus dipunyai oleh setiap pengguna. Dengan jumlah Pengguna dan Login sebanyak ini dibutuhkan alat bantu yang dapat membuat login dan mengatur hak setiap pengguna secara otomatis.

Alat bantu yang dimaksud diharapkan dapat berjalan di berbagai macam platform sistem operasi atau peralatan digital lainnya. Aplikasi berbasis web merupakan alat bantu yang sesuai dengan kriteria di atas. Alat bantu berbasis web ini diharapkan dapat mempermudah administrator untuk membuat login pengguna pada pada laboratorium komputer Fakultas Teknologi Informasi UNISBANK Semarang.

Tujuannya yaitu merancang dan membangun perangkat lunak manajemen login pengguna windows server dan linux server berbasis web pada laboratorium komputer Fakultas Teknologi Informasi UNISBANK Semarang.

Kesimpulan yang di dapat 1) Pembuatan Login Windows dan Login Linux untuk mahasiswa sangat terbantu dengan utilitas ini. Karena dapat dengan cepat menghasilkan scrip untuk menambah user. *2)*Antarmuka Web menjadikan utilitas ini lebih mudah diakses dari perangkat manapun, selama ada koneksi jaringan dan browser internet.

Dari hasil kesimpulan di atas maka, beberapa masukan yang penting dari penelitian ini adalah : 1) Aplikasi tersebut diharapkan dapat dikembangkan di penelitian selanjutnya, dengan memperbaiki kinerja eksekusi script pembuat login yang otomatis dengan menggunakan CGI atau lainnya. 2) Masih dibutuhkan lagi utilitas untuk manajemen User Mysql dan Sql Server di lingkungan laboratorium.

**Kata kunci :** Manajemen Login Windows, Manajemen Login Linux

#### **1. Pendahuluan**

Laboratorium komputer merupakan salah satu contoh jaringan dengan pengguna yang banyak. Setiap komputer dapat diakses oleh banyak pengguna dengan hak yang berbedabeda, tergantung dari login masing-masing. Jumlah pengguna dapat mencapai ratusan bahkan sampai ribuan, yang masing-masing mempunyai hak yang beragam. Laboratorium komputer fakultas teknologi informasi mempunyai jumlah pengguna lebih dari 3000. Dengan 4 macam login server berbeda yang harus dipunyai oleh setiap pengguna. Dengan jumlah Pengguna dan Login sebanyak ini dibutuhkan alat bantu yang dapat membuat login

dan mengatur hak setiap pengguna secara otomatis.

Alat bantu yang dimaksud diharapkan dapat berjalan di berbagai macam platform sistem operasi atau peralatan digital lainnya. Aplikasi berbasis web merupakan alat bantu yang sesuai dengan kriteria di atas. Alat bantu berbasis web ini diharapkan dapat mempermudah administrator untuk membuat login pengguna pada pada laboratorium komputer Fakultas Teknologi Informasi UNISBANK Semarang.

## **2. Windows Server Domain**

Windows Server Domain atau sering disebut sebagai Windows NT Domain adalah sebuah kelompok logis yang terdiri atas komputerkomputer yang menjalankan sistem operasi Windows yang menggunakan basis data akun pengguna terpusat di satu titik pusat. Basis data terpusat ini (pada Windows 2000 dan versi *Windows Server* yang lebih baru disebut sebagai *Active Directory*) mengandung akun-akun pengguna dan informasi keamanan untuk setiap sumber daya yang terdapat di dalam domain tersebut. Setiap orang yang menggunakan komputer dalam sebuah domain akan memperoleh akun unik miliknya sendiri. Akun pengguna ini pun dapat ditetapkan untuk mengakses sumber daya yang terdapat di dalam domain yang bersangkutan.

Dalam sebuah domain, sebuah komputer<br>harus dikonfigurasikan sebagai "Domain harus dikonfigurasikan sebagai "*Domain Controller*" (DC) yang menyimpan basis data akun pengguna serta direktorinya tersebut. Sebuah domain controller merupakan sebuah server yang mengatur semua aspek yang berkaitan dengan keamanan dari sebuah akun pengguna dan interksinya dengan domain tersebut, sehingga menjadikan administrasi keamanan dapat dilakukan secara terpusat. Model domain Windows Server seringnya lebih cocok digunakan pada organisasi menengah ke atas.

Selain model domain Windows Server, Windows juga menawarkan model Workgroup, yang secara kontras berbeda dengan model domain. Komputer-komputer yang tergabung dalam model workgroup dianggap sebagai komputer yang berdiri sendiri (stand-alone), mengingat tidak ada keanggotaan secara formal atau proses autentikasi yang dilakukan oleh workgroup tersebut. Sebuah workgroup tidak memiliki server dan klien, sehingga dengan demikian, workgroup juga menjadi implementasi dari paradigma model jaringan peer-to-peer dalam Windows, sementara model domain menjadi implementasi dari paradigma jaringan klien/server. Mengatur workgroup lebih rumit dilakukan, khususnya jika dilakukan pada banyak klien. Selain itu, banyak fitur yang ditawarkan oleh Windows Server domain yang tidak dimiliki oleh modus workgroup, seperti halnya fitur single-sign-on, fungsi disaster recovery, dan banyak fitur keamanan lainnya. Sehingga, dapat dikatakan, bahwa workgroup lebih cocok digunakan untuk jaringan kecil saja.

Sebuah Windows Server domain tidaklah merujuk kepada sebuah lokasi saja atau jenis jaringan dengan konfigurasi tertentu. Komputerkomputer yang tergabung dalam sebuah domain yang sama dapat dianggap seolah-olah ia terjaring dalam lokasi fisik yang sama, meskipun sebenarnya ia terletak jauh. Selama komputerkomputer tersebut dapat saling berkomunikasi, posisi dan lokasi fisik antara komputer tidak akan berpengaruh dalam Windows Server domain.

## **3. Keunggulan Windows Server Domain**

- a. Administrasi secara terpusat: manajemen domain secara keseluruhan dapat dilakukan hanya dengan mengakses satu buah basis data saja.
- b. Proses logon yang sederhana dan cukup sekali saja: akses terhadap sumber daya di dalam sebuah domain dapat diberikan hanya dengan menggunakan sebuah proses logon saja.
- c. Skalabilitas: jaringan yang besar pun dapat dibuat dengan Windows Server domain.

Komputer-komputer yang terdapat di dalam domain Active Directory dapat dibagi-bagi ke dalam kelompok logis, yang disebut dengan<br>Organizational Unit (OU) untuk lebih Organizational mempermudah manajemen. Pada sistem Windows Server domain yang asli (yang dibawa oleh Windows NT 3.1/3.5/3.51/4.0), mesinmesin hanya dapat dilihat dari perangkat lunak administrasi ke dalam dua keadaan saja: 1) komputer yang terdeteksi di dalam sebuah jaringan dan 2) komputer yang tergabung ke dalam sebuah domain. Active Directory lebih mempermudah bagi Administrator untuk melakukan manajemen domain dan mengubah konfigurasi serta kebijakan jaringan kepada semua mesin yang terkoneksi ke dalam sebuah domain. Komputer dapat berhubungan dengan sebuah domain secara mudah dengan menggunakan LAN atau WAN dengan menggunakan koneksi Virtual Private Networking (VPN).

Sebuah domain dapat mengandung beberapa jenis komputer yang menjalankan perananperanan (role) yang berbeda-beda, yakni sebagai berikut:

 **Domain controller:** Komputer-komputer jenis ini akan memelihara basis data informasi direktori untuk domain yang bersangkutan. Dalam domain berbasis Windows NT, basis data ini disebut sebagai Security Accounts Manager (SAM) database, sementara dalam Windows 2000, Windows Server 2003 serta Windows Longhorn Server, basis data ini disimpan di dalam layanan direktori Active Directory.

Setiap domain controller dapat secara periodik bertukar informasi direktori dengan menggunakan proses directory replication (replikasi direktori), sehingga informasi yang dimiliki oleh setiap domain controller selalu terbarui (jika informasi yang disimpan di dalam domain controller telah kadaluwarsa, para pengguna mungkin mendapatkan masalah dalam rangka melakukan proses controller tersebut atau mencari sumber daya yang terdapat di dalam domain tersebut).

Domain controller memiliki hak untuk melakukan autentikasi terhadap komputer lainnya. Domain controller yang bertindak sebagai pengatur pusat domain disebut dengan Primary Domain Controller (PDC), sementara yang bertindak sebagai salinan dari PDC disebut dengan Backup Domain Controller (BDC).

 **Member server:** Merupakan komputer server yang digunakan untuk melayani pengguna, seperti halnya menjalankan layanan berbagi berkas (file-sharing) semacam Common Internet File System (CIFS) atau menjalankan banyak aplikasi server, seperti Microsoft SQL Server atau Internet Information Services (IIS).

Member server tidak memiliki hak untuk melakukan autentikasi terhadap komputer lainnya, seperti yang dilakukan oleh domain controller.

 **Workstation atau komputer klien:** Komputer-komputer jenis ini akan

berpartisipasi dalam kebijakan keamanan yang diterapkan oleh domain controller bersangkutan. Komputer-komputer ini dapat digunakan sebagai desktop biasa oleh pengguna.

Sistem-sistem operasi Windows yang<br>mendukung keria sebagai workstation mendukung kerja sebagai adalah Windows NT Workstation, Windows XP Professional, serta Windows 2000 Professional. Sistem-sistem seperti Windows Millennium Edition, Windows 95,<br>Windows 98 serta Windows for Windows 98, serta Windows for Workgroups sebenarnya dapat tergabung ke dalam sebuah domain Windows NT, tapi tidak dianggap sebagai anggota penuh dari sebuah domain, mengingat komputerkomputer tersebut tidak terdaftar ke dalam basis data direktori domain tersebut.

Sebuah domain Windows NT hanya membutuhkan satu buah PDC saja, tapi boleh memiliki beberapa BDC. Dengan membuat sebuah PDC, maka domain pun telah dapat dibuat. Member server yang menjalankan sistem operasi Windows NT Server atau Windows NT Workstation dapat langsung berpartisipasi ke dalam domain. Beberapa sistem operasi lainnya seperti Windows 9x juga dapat berpartisipasi tapi tidak akan dianggap sebagai anggota. Keluarga sistem operasi UNIX juga dapat tergabung dengan domain Windows NT dengan menggunakan Samba. [id.wikipedia.org**]**

# **4. Unix\Linux**

Unix atau UNIX adalah sebuah sistem operasi komputer yang dikembangkan oleh AT&T Bell Labs pada tahun 1960 dan 1970-an. Pada tahun 1960, Massachusetts Institute of Technology, AT&T Bell Labs, and General Electric bekerja dalam sebuah sistem operasi eksperimental yang disebut Multics (Multiplexed Information and Computing Service). UNIX didesain sebagai sistem operasi yang portable, multi-tasking dan multi-user. BSD adalah salah satu turunan (varian) Unix yang dikembangkan oleh Universitas California, Berkeley.

Sistem operasi Unix digunakan secara luas baik sebagai server atau workstation. Arsitektur Unix dan model client/server merupakan elemen yang paling penting dalam perkembangan

internet dan mengubah proses komputasi secara terpusat dalam jaringan dari pada proses tunggal di komputer. Linux, merupakan sistem operasi yang diadopsi dari Unix dan tersedia secara bebas mendapat popularitas sebagai alternatif dari sistem operasi proprietary seperti Microsoft Banyak aplikasi-aplikasi dalam sistem operasi lain yang awalnya lahir dalam lingkungan sistem operasi Unix. Salah satu contoh aplikasi yang dimaksud misalnya adalah gnuplot.

Di Indonesia Unix digunakan sebagai Server aplikasi, produk yang beredar di pasaran antara lain IBM AIX, HP UX, Sun Solaris. Masingmasing produk ini umumnya memiliki pasar tersendiri seperti Sun Solaris yang digunakan pada operator telekomunikasi selular, HP UX pada manufaktur dan distribusi. Fungsi Unix sebagai workstation kurang populer mengingat harganya yang mahal.

UNIX adalah sebuah sistem operasi yang dikembangkan oleh banyak pihak. Setiap pihak yang mengembangkan UNIX, menambahkan teknologi miliknya ke dalam UNIX, yang meskipun hal itu di luar standar, mampu menjadikan sistem operasi UNIX lebih kuat atau lebih andal. [id.wikipedia.org].

# **5. Diagram Arsitektur Informasi Halaman Utama**

Halaman ini aktif pada saat pertama kali situs diakses. Setelah Login maka ada 4 link yang dapat diakses

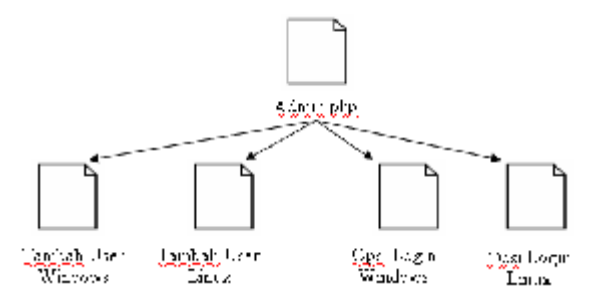

Gambar 1. Diagram Arsitektur Informasi Mode Pengguna Halaman Utama

### **6. Rancang Bangun Tampilan Layar**

#### **a. Halaman Utama**

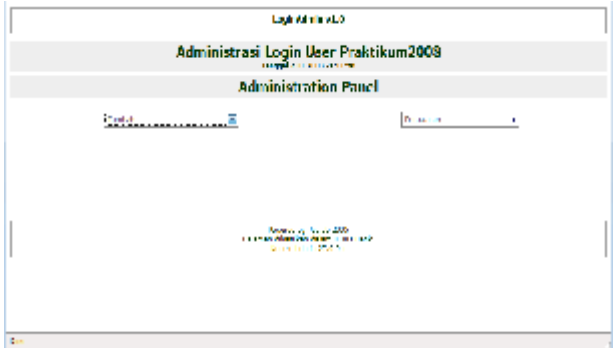

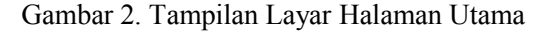

### **b. Halaman Tambah User Linux**

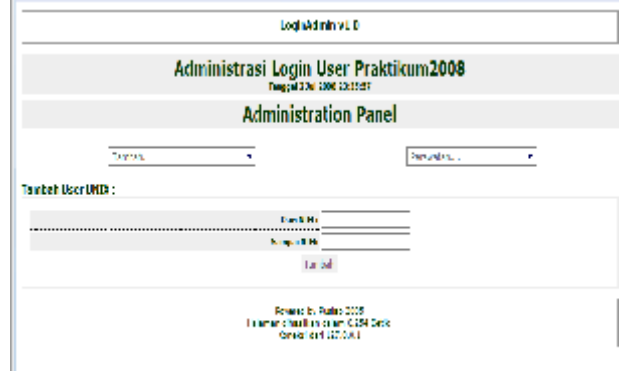

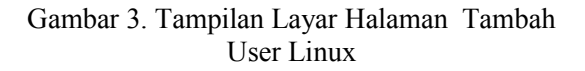

### **c. Halaman Tambah User Windows**

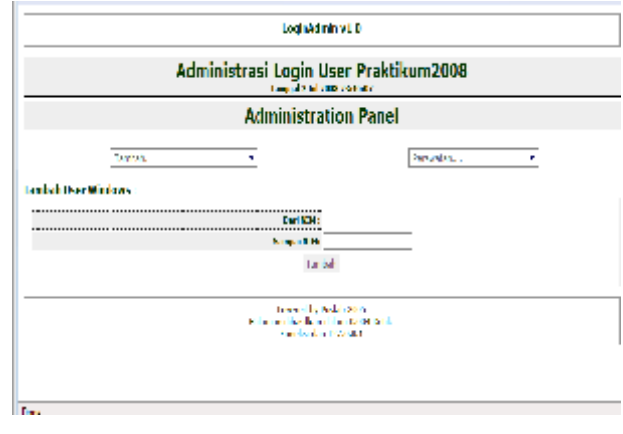

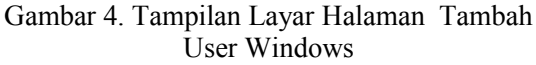

## **d. Halaman Opsi Linux**

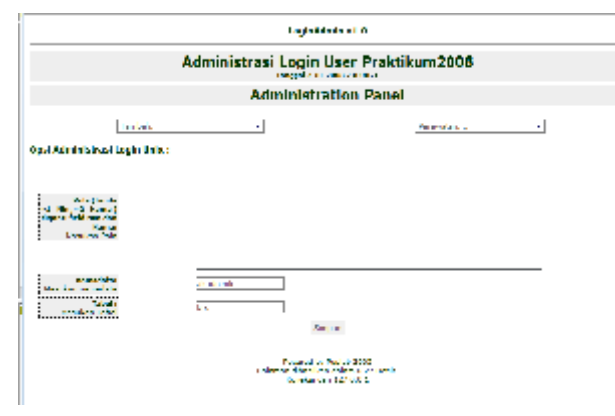

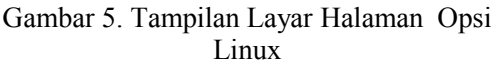

# **e. Halaman Opsi Windows**

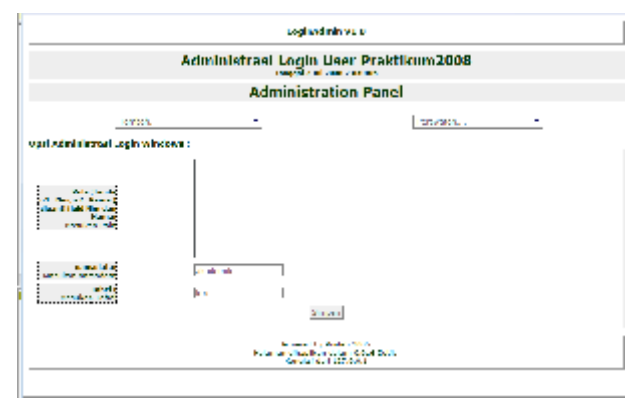

Gambar 6. Tampilan Layar Halaman Opsi Windows

# **7. Diagram Alir**

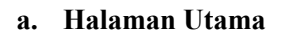

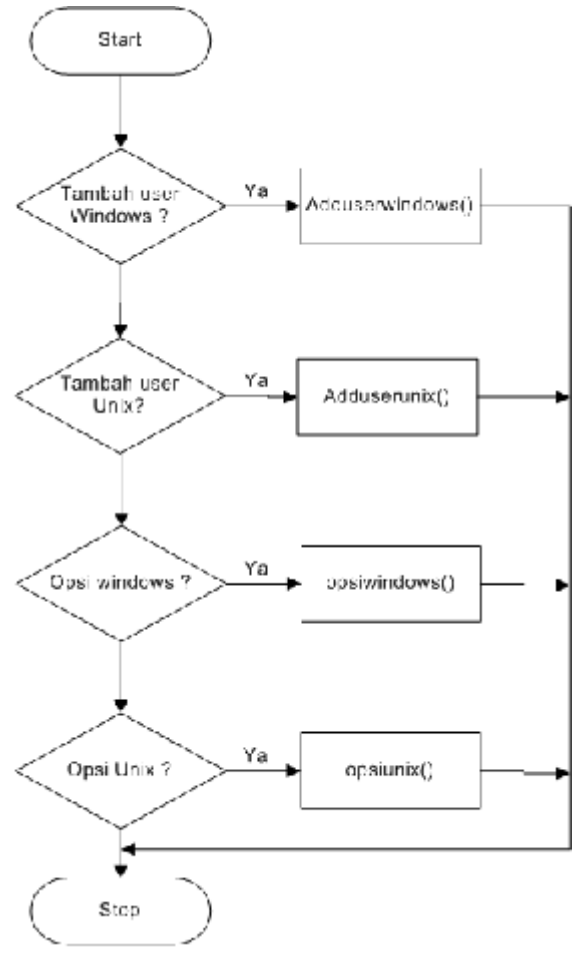

Gambar 7. Diagram Alir Halaman Utama

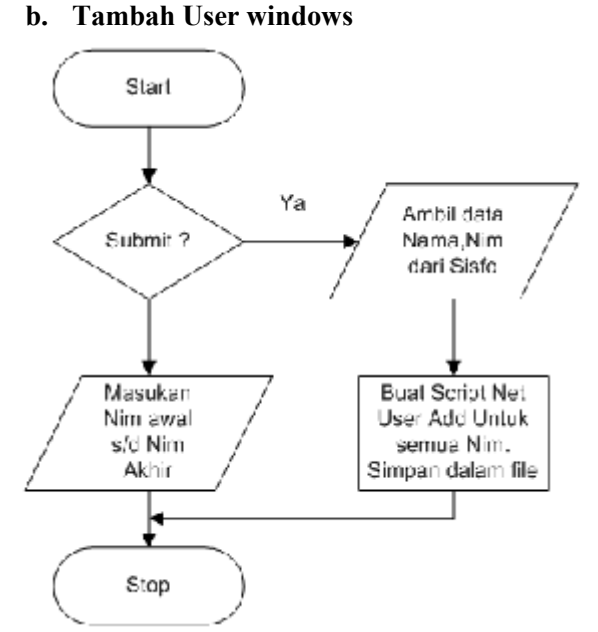

### Gambar 8. Diagram Alir Tambah User Windows

### **c. Tambah User Linux**

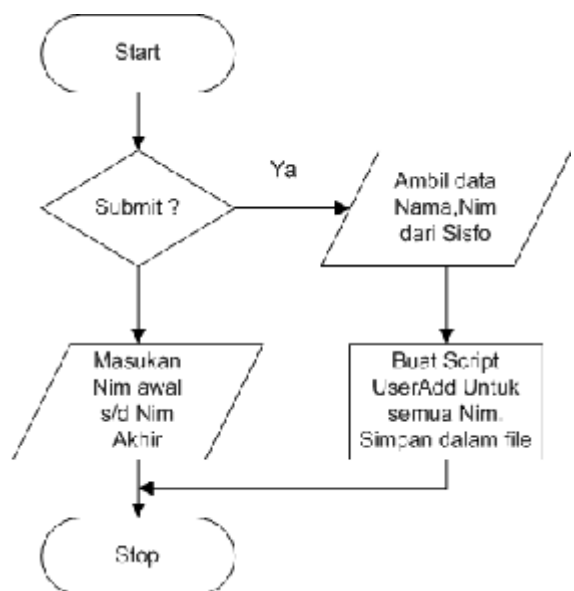

Gambar 9 Diagram Alir Tambah User Linux

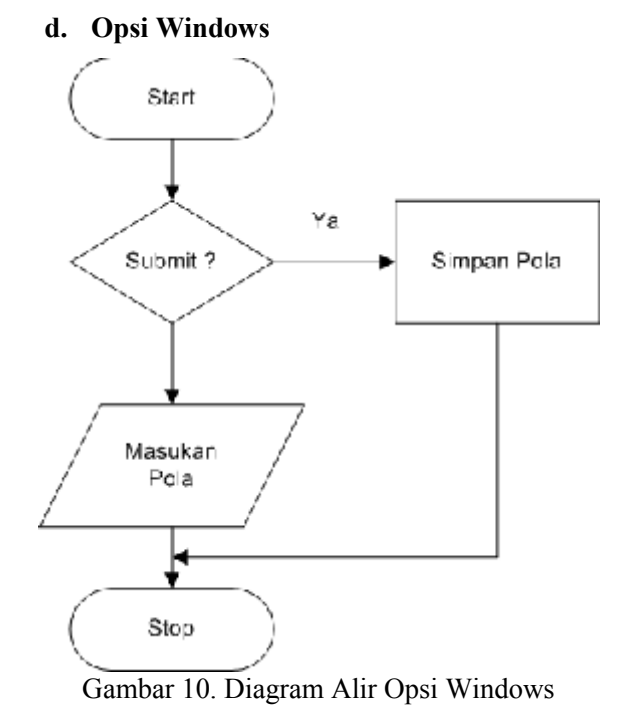

**e. Opsi Linux**

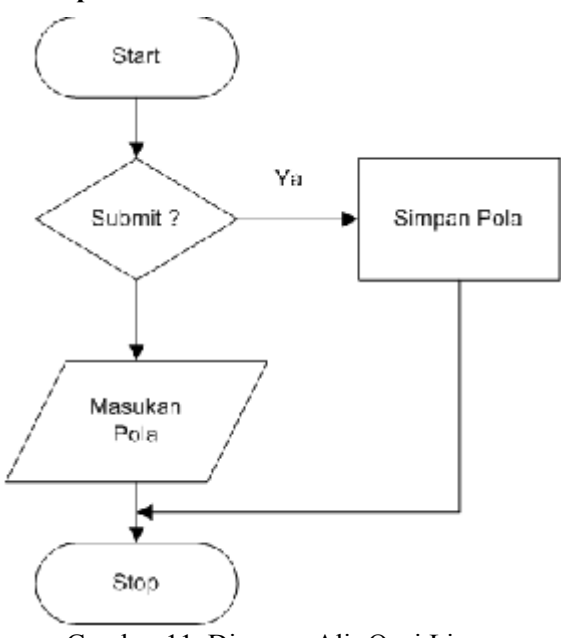

Gambar 11. Diagram Alir Opsi Linux

#### **8. Skrip Program**

#### **a. Halaman Utama** *<?*

*function ceknet(){ global \$nettrust,\$fterminal,\$pagestart; \$ipt= explode('.', \$fterminal); \$ipt=\$ipt[0].".".\$ipt[1].".".\$ipt[2]; if(\$ipt=='127.0.0' || \$ipt=='192.168.40'){ \$boleh=1;} if(!\$boleh){ include "./inc/header.inc.php"; echo "<div class=big* dign=center><b>Koneksi Admin diperbolehkan di terminal ini</b></div>": *include "./inc/footer.inc.php"; session\_destroy(); die(); }*

*} include\_once "./inc/config.php"; if((!empty(\$ckfile)) && (\$selection=='laphasil')) { include\_once "./admin/sendlaphasil.php"; } elseif((!empty(\$ckfile)) && (\$selection=='laphasilp')) { include\_once "./admin/sendlaphasilp.php"; } elseif(!empty(\$action)) { switch (\$selection){ default: break; case "cetakpresensi": include "./admin/cetakpresensi.php"; break; case "cetakacara": include "./admin/cetakacara.php"; break; case "cetakhasil": include "./admin/cetakhasil.php"; break; case "cetakumum": include "./admin/cetakumum.php"; break;*

*die(); } else { \$pagestart=starttime(); include "./admin/admin.header.inc.php"; ?> <div class="pagehead"><span class="big"><b>Administration* Panel</b></span></div> *<table style="border: none; text-align: center;"> <tr><td> <form name="add" action="./admin.php" method="post"> <select name="selection" onChange="document.add.submit()"> <option value="-1">Tambah..</option>*  $value="adduserwindows"$  >-User *Windows Server</option> <option value="adduserunix">-User Unix Server</option> <option value="addusermssql">-User Sql Server</option> <option value="addusermysql">-User Mysql Server</option> <option value="adduserwindowss">-User Windows Server (Database)</option> <option value="adduserunixs">-User Unix Server (Database)</option> <option value="addusermssqls">-User Sql Server (Database)</option> <option value="addusermysqls">-User Mysql Server (Database)</option> </select> <td> </form> <form name="rawat" action="./admin.php" method="post"> <select name="selection" onChange="document.rawat.submit()"> <option value="- 1">Perawatan....</option> <option value="opsi">-Option</option> <option value="opsiwindows">-Opsi Admin Login Windows</option> <option value="opsiunix">-Opsi Admin Login Unix</option> <option value="opsimssql">-Opsi Admin Login Sql Server</option> <option value="opsimysql">-Opsi Admin Login Mysql</option>*

*}*

*</select></form></tr></table> <? } if(!empty(\$selection)){ include "./admin/".\$selection.".php";} include "./inc/footer.inc.php"; ?>*

#### **b. Halaman Tambah User Linux** *<?*

*\$w=@mysql\_fetch\_array(@mysql\_query("s elect \* from pola where polaid='linux'"));*

*echo "*<br/>*b>Tambah User UNIX :*</b> *<form name='formlogin' action='./admin.php' method='post' onSubmit='checkForm()'> <input type='hidden' name='selection' value='adduserunixs' /> <table> <tr>* class=help><br/>b>Dari NIM *:</b></td> <td align=left><input type='text' name='NIM1' value=''></td> </tr> <tr> <td class=help><b>Sampai NIM:</b></td> <td align=left><input type='text' name='NIM2' value=''></td></tr> <tr> <td class='submit' colspan='2'><input name='btopsi' type='submit' value='Tambah' /></td> </tr> "; if(\$btopsi=='Tambah'){ \$connm=odbc\_connect(\$dbm\_dbas,\$dbm\_user, \$dbm\_pass) or die ("can't connect to server akademik"); \$sql="select nim,nama from*

*mahasiswa where nim<='\$NIM1' and nim<='\$NIM2' order by nim"; \$rs=odbc\_exec(\$connm,\$sql); \$row=0; while (odbc\_fetch\_row(\$rs)){ \$nim=odbc\_result(\$rs,"nim");*

> *\$namat=odbc\_result(\$rs,"nama"); // echo "\$nim<br>";*

*\$teks=str\_replace('~1',\$nim,\$w[teks]);*

*\$teks=str\_replace('~3',\$nim,\$teks); \$tekst.=\$teks."\n"; \$row++; } echo "<tr> <td colspan=2>Jumlah : \$row Peserta <textarea cols=180 rows=50>\$tekst</textarea> </td><td align=left valign=top> Cara Menggunakannya : <br> - Login ke <a href='http://192.168.40.22/phpmyadmin' target='\_blank'>http://shakira/phpmyadmin</a > sebagai root<br> - Copy paste kan teks di boks samping ke boks sql pada http://shakira/phpmyadmin<br>- jalankan*

*sqlnya </td> </tr>"; } echo "</table></form>"; ?>*

#### **c. Halaman Tambah User Windows** *<?*

*\$w=@mysql\_fetch\_array(@mysql\_quer y("select \* from pola where polaid='windows'"));*

*echo "<b>Tambah User Windows :</b> <form name='formlogin' action='./admin.php' method='post' onSubmit='checkForm()'> <input type='hidden' name='selection' value='adduserwindowss' /> <table> <tr>*  $\leq$ td class=help> $\leq$ b>Dari NIM *:</b></td> <td align=left><input type='text' name='NIM1' value=''></td></tr> <tr><td class=help><b>Sampai NIM:*</b></td> *<td align=left><input type='text' name='NIM2' value=''></td></tr> <tr><td class='submit' colspan='2'>*

*<input name='btopsi' type='submit' value='Tambah' /></td><tr> ";*

*if(\$btopsi=='Tambah'){*

*\$connm=odbc\_connect(\$dbm\_dbas,\$dbm\_u ser,\$dbm\_pass) or die ("can't connect to server akademik"); \$sql="select nim,nama from mahasiswa where nim<='\$NIM1' and nim<='\$NIM2' order by nim"; \$rs=odbc\_exec(\$connm,\$sql); \$row=0; while (odbc\_fetch\_row(\$rs)){ \$nim=odbc\_result(\$rs,"nim"); \$namat=odbc\_result(\$rs,"nama"); // echo "\$nim<br>"; \$teks=str\_replace('~1',\$nim,\$w[teks]); \$teks=str\_replace('~3',\$nim,\$teks); \$tekst.=\$teks."\n"; \$row++; } echo "<tr> <td colspan=2>Jumlah : \$row Peserta <textarea cols=180 rows=50>\$tekst</textarea> </td><td align=left valign=top> Cara Menggunakannya : <br> - Login ke <a href='http://192.168.40.22/phpmyadmin' target='\_blank'>http://shakira/phpmyadmin </a> sebagai root<br> - Copy paste kan teks di boks samping ke boks sql pada http://shakira/phpmyadmin<br>- jalankan sqlnya </td> </tr>"; } echo "</table></form>"; ?>*

#### **d. Halaman Opsi User Linux**

*<? if(\$btopsi=='Simpan'){ \$r=@mysql\_query("update pola set tabel='\$ftabel', namadata='\$fnamadata',teks='\$fteks' where polaid='unix'"); }*

*\$w=@mysql\_fetch\_array(@mysql\_query("s elect \* from pola where polaid='unix'"));*

*echo "<b>Opsi Administrasi Login Unix : \$btopsi</b> <form name='formopsiunix' action='./admin.php' method='post' onSubmit='checkForm()'> <input type='hidden' name='selection' value='opsiunix' /> <table><tr>*  $\langle \text{td}\rangle \langle \text{div} \rangle$  class='help'> $\langle \text{b}\rangle$ Pola *(Tanda ~1=Nim,~2=Nama ) <br> diganti field Nim dan Nama:* </b>> <br />Masukan *Pola</div></td> <td ><textarea name='fteks' cols=100 rows=10>\$w[teks]</textarea></td></tr>*  $\langle tr \rangle \langle td$   $> \langle div \rangle$ *class='help'><b>namadata:</b><br />Masukan namadata</div></td> <td ><input type='text' name='fnamadata' value='\$w[namadata]'></td></tr> <tr><td ><div class='help'><b>Tabel :</b><br />Masukan Tabel</div></td> <td><input type='text' name='ftabel' value='\$w[tabel]'></td></tr> <tr><td class='submit' colspan='2'> <input name='btopsi' type='submit' value='Simpan' /></td></tr> </table> </form>"; ?>*

#### **e. Halaman Opsi User Windows**

*<? if(\$btopsiwindows=='Simpan'){ \$r=@mysql\_query("update pola set tabel='\$ftabel', namadata='\$fnamadata',teks='\$fteks' where polaid='windows'"); } \$w=@mysql\_fetch\_array(@mysql\_query("s elect \* from pola where polaid='windows'")); echo "<b>Opsi Administrasi Login Windows : \$btopsi</b> <form name='formopsiwindows' action='./admin.php' method='post' onSubmit='checkForm()'> <input type='hidden' name='selection' value='opsiwindows' />*

*<table><tr><td><div class='help'><b>Pola (Tanda ~1=Nim,~2=Nama ) <br> diganti field Nim dan Nama: </b> > br />Masukan Pola</div></td> <td ><textarea name='fteks' cols=100 rows=10>\$w[teks]</textarea></td></tr>*  $\langle tr \rangle \langle td$   $> \langle div \rangle$ *class='help'><b>namadata:</b><br />Masukan namadata</div></td> <td ><input type='text' name='fnamadata' value='\$w[namadata]'></td></tr> <tr><td ><div class='help'><b>Tabel :</b><br />Masukan Tabel</div></td> <td ><input type='text' name='ftabel' value='\$w[tabel]'></td></tr>*  $class='submit'$ *colspan='2'><input name='btopsiwindows' type='submit' value='Simpan' /></td></tr> </table> </form>"; ?>*

## **9. Implementasi**

### **a. Appserver**

Pada Server Manajemen Login ini digunakan Appserver sebagai integrator manajemen web service dan RDBMS Mysql Service. Appserver menggunakan Apache web server 1.2 dan Mysql versi 5 sebagai basic Enginenya. File instalasi dapat di unduh di www.appservnetwork.com

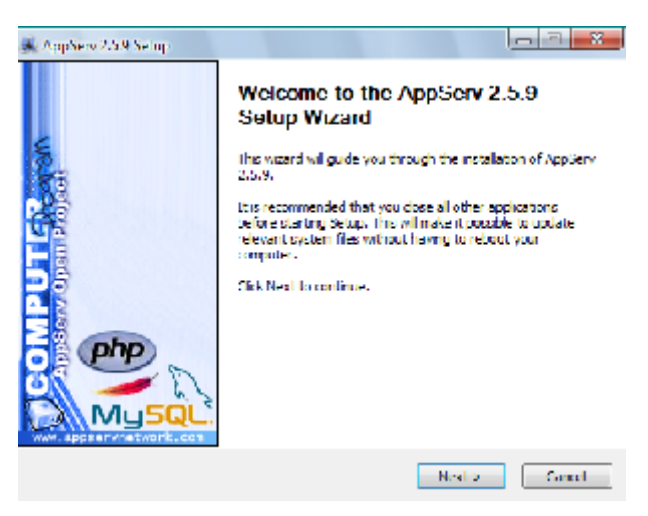

Gambar 12. Tampilan Instalasi Appserv

### **b. Konfigurasi ODBC**

Untuk dapat terkoneksi ke database SQL Server Sisfo Akademik, Terlebih dahulu lakukan konfigurasi pada ODBC Server. Gunakan Parameter Server SQL Server, Username dan Password untuk Login Ke SQL Server.

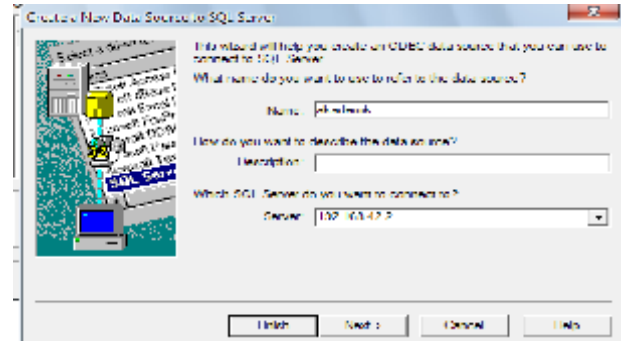

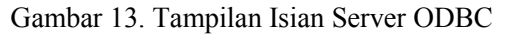

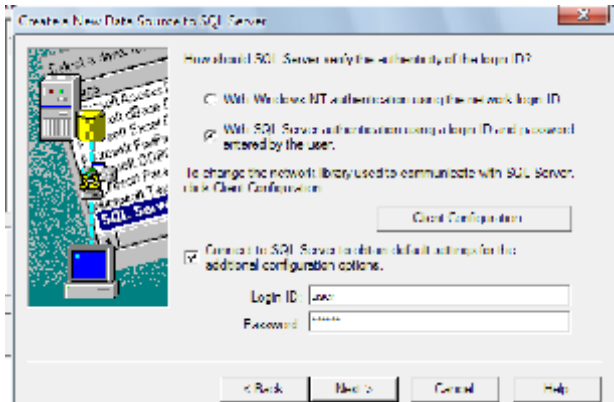

Gambar 14. Tampilan Isian User dan Password ODBC

### **c. Inisiasi Database Mysql**

Pembuatan Database puslab dapat dilakukan dengan utilitas PhpMyadmin. Karena sebagian besar data disediakan oleh database sistem akademik maka hanya 1 table yang dibangun yaitu tabel Pola.

Terlebih dahulu siapkan perintah SQL untuk definisi data kemudian baru di eksekusi di Menu SQL PhpMyAdmin. Berikut ini adalah Perintah SQL Untuk Pembuatan Database Manajemen Login ini.

*CREATE TABLE pola ( polaid varchar(20) NOT NULL, nama varchar(50) default NULL,*

*teks text, namadata varchar(20) default NULL, tabel varchar(20) default NULL, PRIMARY KEY (polaid) ) ENGINE=MyISAM DEFAULT CHARSET=utf8;*

| the fall that Head balance foot the |                                                                                   |                                       | t, |
|-------------------------------------|-----------------------------------------------------------------------------------|---------------------------------------|----|
|                                     | - Gen - - Ul ① 企 Alexandromana -                                                  | <b>Final California</b>               | K. |
|                                     | E. God harves the being based (2) here the first of the discrept concentration    |                                       |    |
|                                     | [1] Alain an incident in Addition [1] [1] algorithm in wall out (point [2] an [3] |                                       |    |
|                                     | M Server localities, and Delebone parties                                         |                                       |    |
| piralify/circle                     | "Some Link plant 200m Steel Steel Steel streamed Modern King                      |                                       |    |
| 图画图画图                               | chan Milano was a constructed as a small master                                   |                                       |    |
| <b>Subdivision</b>                  |                                                                                   |                                       |    |
| <b>WARREN</b><br>٠                  |                                                                                   |                                       |    |
| paint III                           |                                                                                   |                                       |    |
| East                                |                                                                                   |                                       |    |
|                                     | "Delinited, 17 Stow Pitchery Irenation                                            | <b>Ga</b>                             |    |
|                                     |                                                                                   | 21 Coast two similar initial vitation |    |
|                                     |                                                                                   |                                       |    |
|                                     |                                                                                   |                                       |    |
|                                     |                                                                                   |                                       |    |
|                                     |                                                                                   |                                       |    |
|                                     |                                                                                   |                                       |    |
|                                     |                                                                                   |                                       |    |
| $\sim$                              |                                                                                   |                                       |    |

Gambar 15. Tampilan PhpMyAdmin

# **10. Kesimpulan**

- a. Pembuatan Login Windows dan Login Linux untuk mahasiswa sangat terbantu dengan utilitas ini. Karena dapat dengan cepat menghasilkan script untuk menambah user.
- b. Antarmuka Web menjadikan utilitas ini lebih mudah diakses dari perangkat manapun, selama ada koneksi jaringan dan browser internet

# **11. Saran**

- a. Aplikasi tersebut diharapkan dapat dikembangkan di penelitian selanjutnya, dengan memperbaiki kinerja ekseskusi script pembuat login yang otomatis dengan menggunakan CGI atau lainnya.
- b. Masih dibutuhkan lagi utilitas untuk manajemen User Mysql dan Sql Server di lingkungan laboratorium.

# **Daftar Pustaka**

[1] Atkinson, Leon. 2001, *CORE : PHP Programming Using PHP to Build* *Dynamic Web Sites*, Prentice Hall PTR,Upper Saddle River

- [2] Kadir, Abdul, 2003, *Pengenalan Sistem Informasi*, Penerbit Andi , Yogyakarta
- [3] Leman, 1998, *Metodologi Pengembangan Sistem Informasi*, Elexmedia Komputindo, Jakarta
- [4] Murhadin, Endy, 2003, *PHP Programming Fundamental dan MySQL Fundamental,* http://ikc.cbn.net.id/umum/endy-php.php
- [5] Nugroho, Bunafit, 2004, *PHP & MySQL Dengan Editor Dreamweaver MX,* Andi, Yogyakarta
- [6] Pressman, S, Roger, Phd, *Rekayasa Perangkat Lunak, Buku 2*, Penerbit Andi, Yogyakarta
- [7] http://id.wikipedia.org
- [8] http://www.appservnetwork.com
- [9] http://www.mysql.org
- [10] http://www.php.net